# Logitech G915 Lightspeed Wireless RGB cheat sheet

## **Connection**

To pair the keyboard with another device over Bluetooth, hold the Bluetooth button on the keyboard for 3 seconds. The keyboard will become visible on other devices for pairing.

### Lighting functions

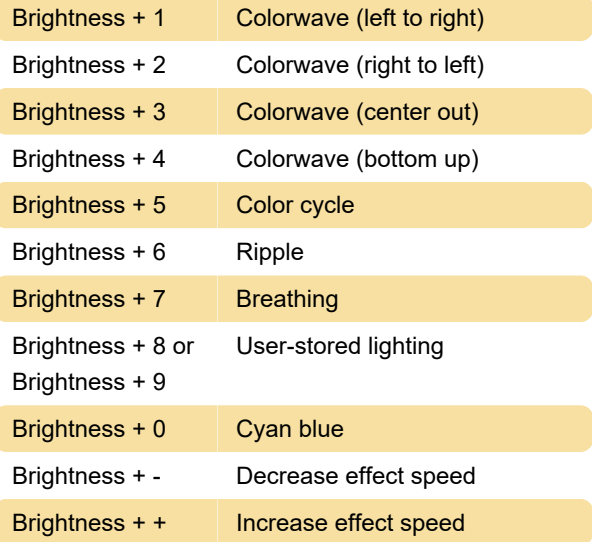

User-stored effects are saved on the keyboard by the G Hub software.

#### Macro recording

To record a macro:

- 1. Press the MR key.
- 2. Press G key.
- 3. Now type keys to be recorded.
- 4. Press the MR key.

- To record a second macro for the same G key, press M2 key and repeat steps above.

- For a third macro, press M3 and repeat steps above.

#### Onboard memory

The M1, M2, and M3 keys store the profiles. Profiles can be saved by G Hub software. They can be recalled without G Hub software installed.

#### Battery indicatior

- The battery indicator becomes red when the battery level is below 15%.

- When battery level is above 15%, it'll light momentarily when started.
- The indicator will pulse green when charging.

Last modification: 6/21/2021 3:39:17 PM

More information: [defkey.com/logitech-g915](https://defkey.com/logitech-g915-lightspeed-wireless-rgb-shortcuts) [lightspeed-wireless-rgb-shortcuts](https://defkey.com/logitech-g915-lightspeed-wireless-rgb-shortcuts)

[Customize this PDF...](https://defkey.com/logitech-g915-lightspeed-wireless-rgb-shortcuts?pdfOptions=true)